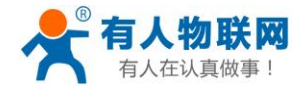

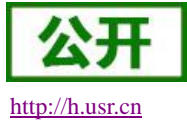

# <span id="page-0-0"></span>**USR-mPCIe-EVK** 说明书

文件版本: V1.0.2

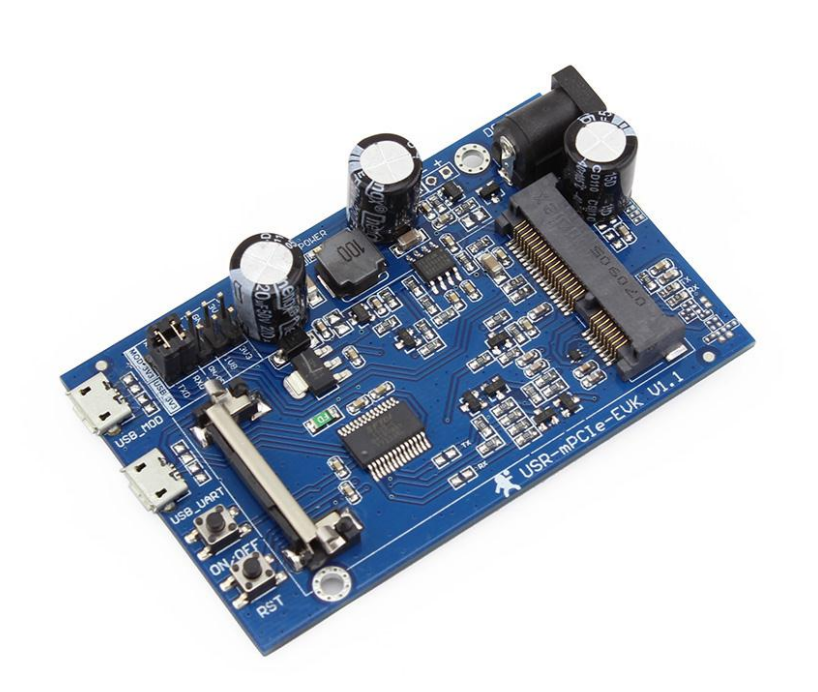

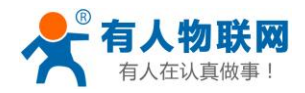

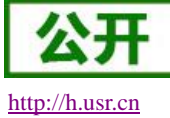

# 目录

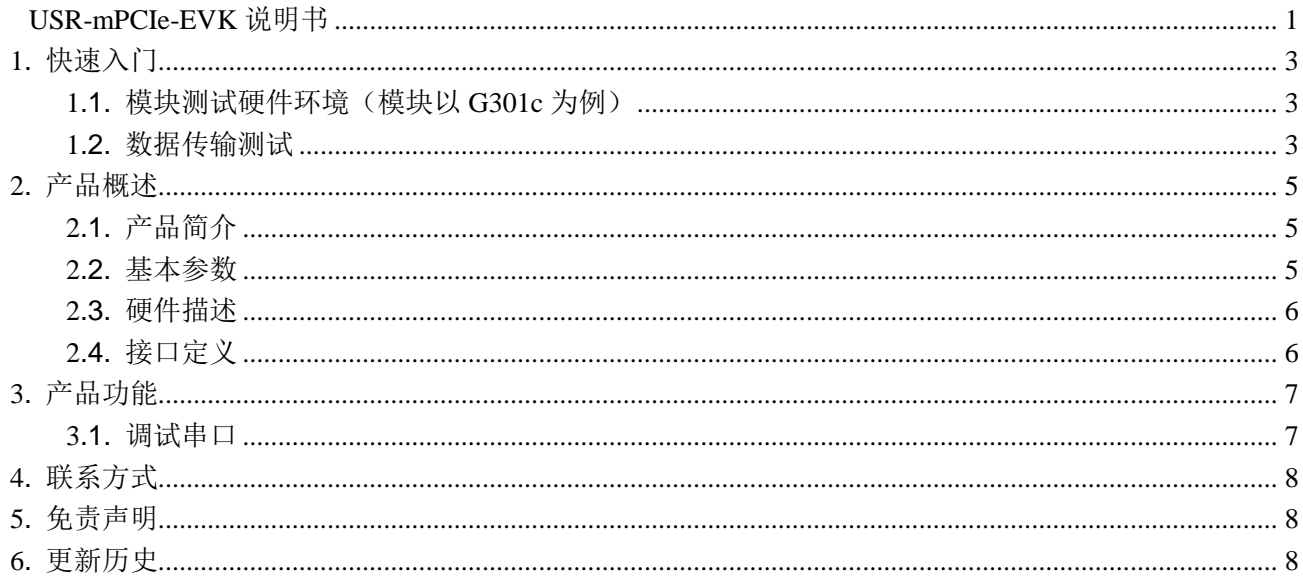

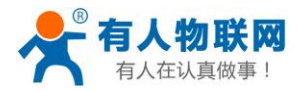

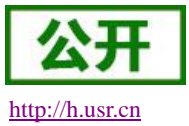

## <span id="page-2-0"></span>**1.** 快速入门

本章是针对 USR-mPCIe-EVK 系列产品的快速入门介绍,建议用户系统的阅读本章并按照指示操作一遍, 将会对模块产品有一个系统的认识。请结合 G301c/G401t 硬件设计手册了解使用方法。

也可以将问题提交到我们的客户支持中心:

#### **[http://h.usr.cn](http://h.usr.cn/)**

<span id="page-2-1"></span>1.1. 模块测试硬件环境(模块以 G301c 为例)

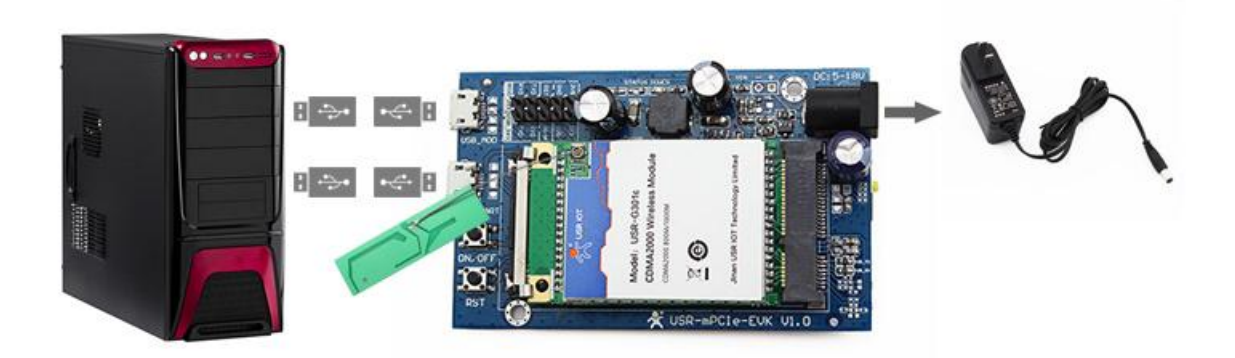

#### <span id="page-2-2"></span>1.2. 数据传输测试

- 1. 将 G301c 模块和 UIM 卡安装在评估板上, 用 DC12V 电源适配器给评估板供电。
- 2. 使用 micro USB 数据线连接电脑的 USB 口和评估板的 USB UART 口, 按照提示安装驱动程序, 安装完 毕后, 在"设备管理器"中会增加一个串口。

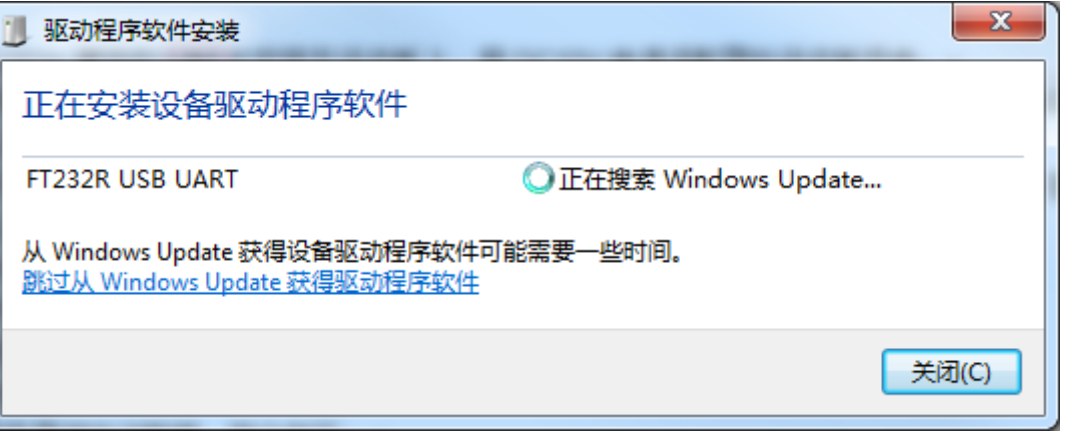

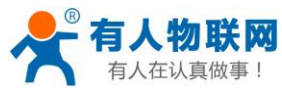

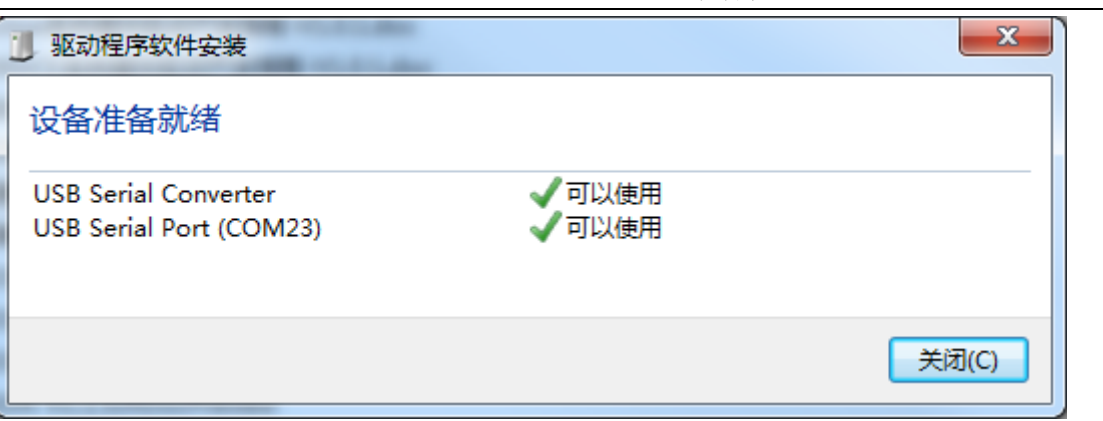

- 3. 打开设置软件"USR-G76x"或更高版本。打开上面的串口号,串口参数设置为115200,n,8,1,无流 控,在发送框内依次输入以下指令,完成联网: AT^IPCALL=1 AT^IPOPEN=1,9001,"115.28.232.174",2317,0
- 4. 向服务器端发送数据,指令如下: AT^IPSEND=1,"313233343536"
- 5. 从服务器端发送数据,指令如下: ^IPRECV=1,115.28.232.174,2317,0,313233343536

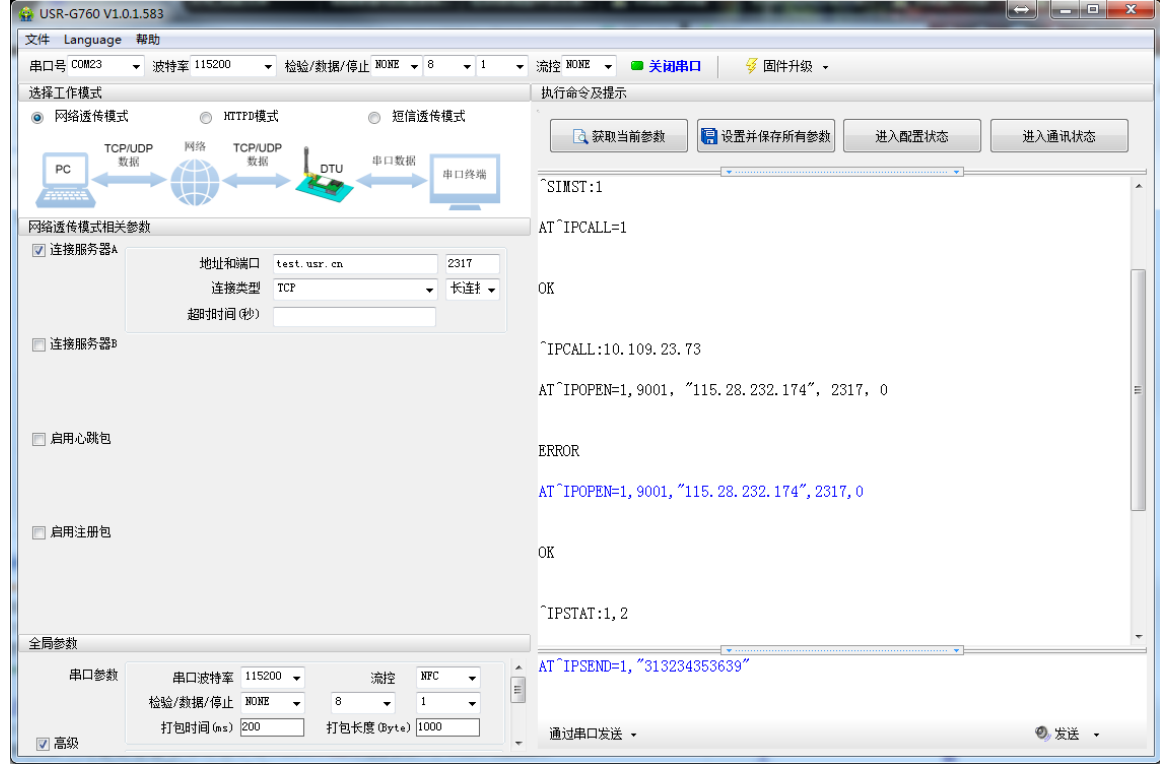

注:

- 1. USB 驱动程序安装完毕后, 如果无法打开串口, 则需要重启一下电脑。
- 2. 所有 AT 指令后面都需要有一个回车符。

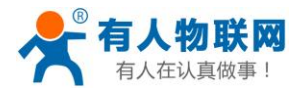

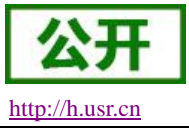

# <span id="page-4-0"></span>**2.** 产品概述

<span id="page-4-1"></span>2.1. 产品简介

USR-mPCIe-EVK 是一款适用于 USR-G301c、USR-G401t、USR-G402tf 等 3/4G 模块的评估板。

### <span id="page-4-2"></span>2.2. 基本参数

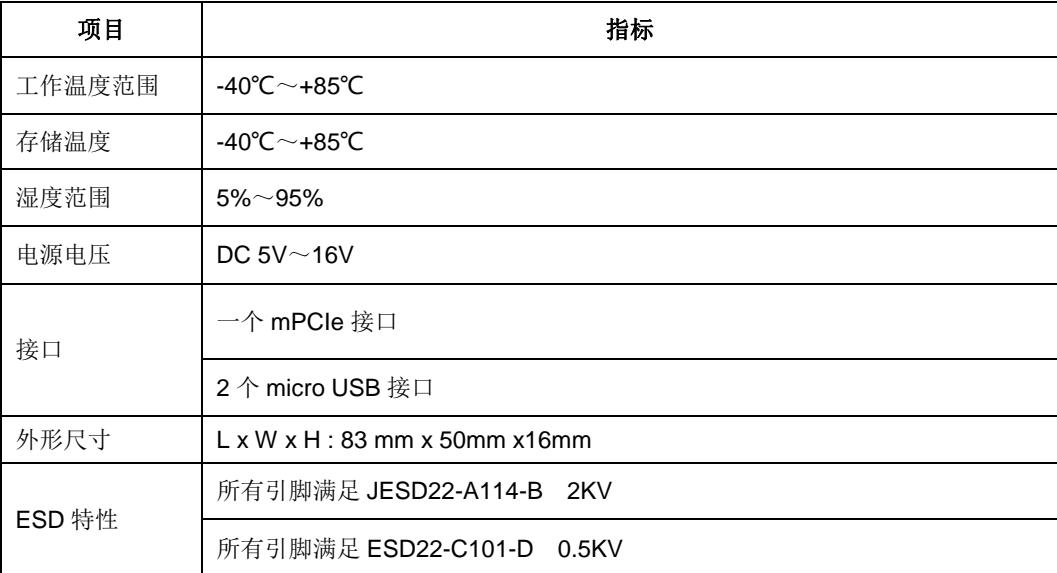

#### 表 1 基本参数

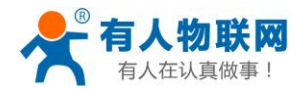

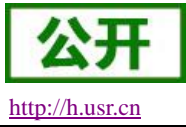

### <span id="page-5-0"></span>2.3. 硬件描述

下图中是 USR-mPCIe-EVK 的接口对应图:

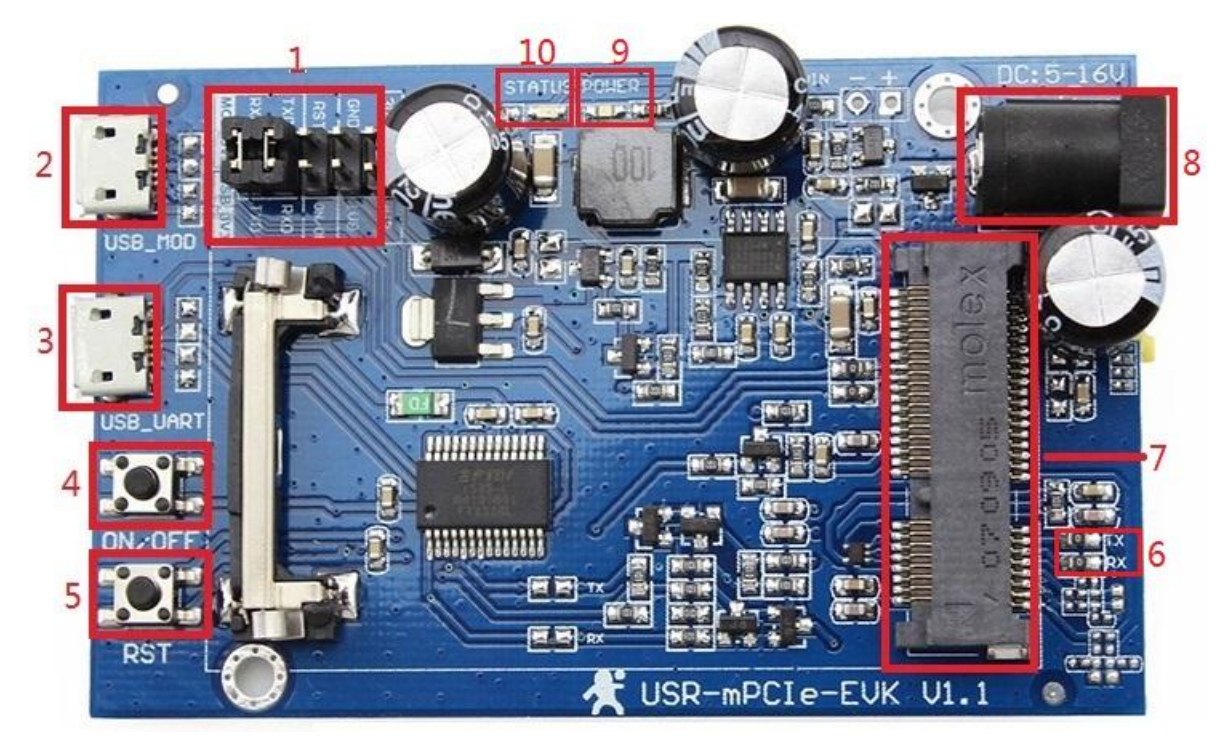

图 **1 USR-mPCIe-EVK** 尺寸和引脚图

### <span id="page-5-1"></span>2.4. 接口定义

| 标号 | 名称               | 描述                                 |
|----|------------------|------------------------------------|
|    | 排针接口             | 将电源接口及串口等资源引出, 供用户使用               |
| 2  | USB MOD          | 模块的 USB 接口                         |
| 3  | <b>USB UART</b>  | 模块的 UART 接口 (TTL3.3V, 由电平匹配电路转换而来) |
| 4  | ON/OFF           | 模块开关机按键                            |
| 5  | <b>RST</b>       | 模块重启按键                             |
| 6  | <b>UART_1.8V</b> | 模块的 UART 接口 (TTL1.8V)              |
| 7  | mPCle            | mPCle 座, 与模块连接                     |
| 8  | 电源接口             | 电源接口, DC 5V~16V 供电                 |
| 9  | <b>POWER</b>     | 供电指示灯                              |
| 10 | <b>STATUS</b>    | 模块的状态指示灯                           |

表 2 **USR-mPCIe-EVK** 脚位定义

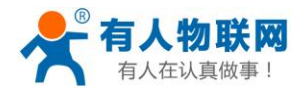

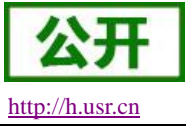

## <span id="page-6-0"></span>**3.** 产品功能

### <span id="page-6-1"></span>3.1. 调试串口

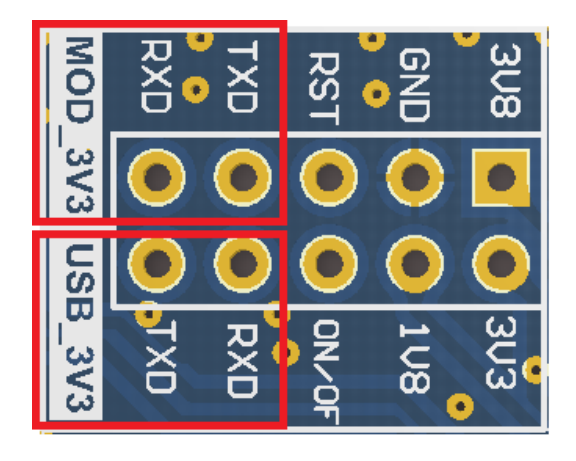

#### 图 **2** 排针接口示意图

图 2 是 2.4 章节中标号 1 排针接口的放大图。如图所示的两个红色方框, 上方是模块的 UART 接口, 下方是 USB 转 UART 芯片的 UART 接口。方便用户将模块与 3.3V 电平的 MCU 连接调试。

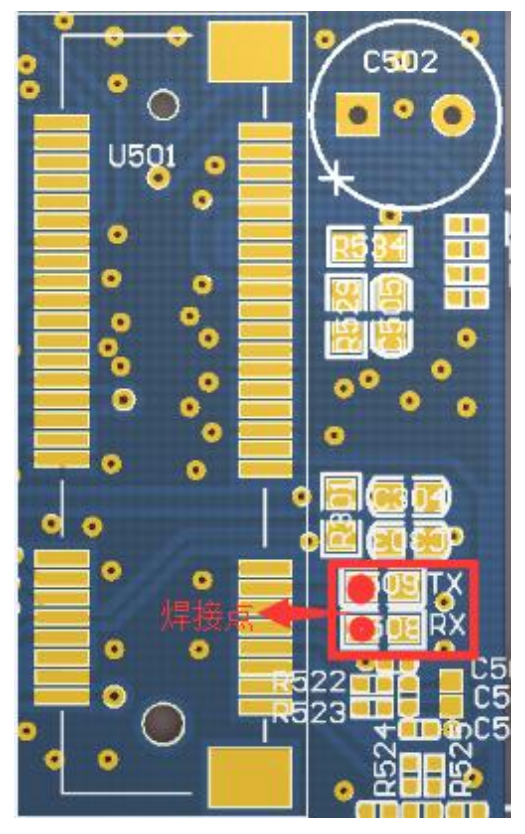

#### 图 **3** 模块 **1.8V** 电平 **UART** 接口示意图

2.4 章节中标号 6 是模块的 1.8V 电平 UART 接口, 当用户需要使用模块的此接口与 1.8V 电平的 UART 接口连

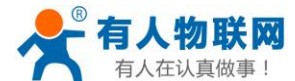

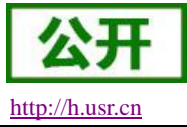

接调试时,可将 0 欧电阻取下来,跳线进行测试。

## <span id="page-7-0"></span>**4.** 联系方式

- 公 司:济南有人物联网技术有限公司
- 地 址:山东省济南市高新区新泺大街 1166 号奥盛大厦 1 号楼 11 层
- 网 址:**[http://www.usr.cn](http://www.usr.cn/)**
- 客户支持中心:**[http://h.usr.cn](http://h.usr.cn/)**
- 邮 箱:sales@usr.cn
- 企 业 QQ:8000 25565
- 电 话:4000-255-652 或者 0531-88826739

#### 有人愿景:国内联网通讯第一品牌

公司文化:有人在认真做事

产品理念:简单 可靠 价格合理

有人信条:天道酬勤 厚德载物 共同成长

#### <span id="page-7-1"></span>**5.** 免责声明

本文档提供有关 USR-mPCIe-EVK 系列产品的信息,本文档未授予任何知识产权的许可,并未以明示或暗 示,或以禁止发言或其它方式授予任何知识产权许可。除在其产品的销售条款和条件声明的责任之外, 我公司 概不承担任何其它责任。并且,我公司对本产品的销售和/或使用不作任何明示或暗示的担保,包括对产品的特 定用途适用性,适销性或对任何专利权,版权或其它知识产权的侵权责任等均不作担保。本公司可能随时对产 品规格及产品描述做出修改,恕不另行通知。

### <span id="page-7-2"></span>**6.** 更新历史

2016-02-18 版本 V1.0 建立